# Solucionar problemas do NTP no DNA Center

## **Contents**

**Introdução** Pré-requisitos **Requisitos** Componentes Utilizados Informações de Apoio Validar para NTP no CIMC Revisar a configuração do NTP no DNAC Validar o NTP no DNAC Solucionar problemas de NTP no DNAC Informações Relacionadas

### Introdução

Este documento descreve como solucionar problemas do Network Time Protocol (NTP) no Cisco DNA Center (DNAC).

#### Pré-requisitos

#### **Requisitos**

- É necessário que o usuário tenha acesso à interface de linha de comando (CLI) do Cisco DNA Center.
- Você deve ter privilégios de acesso ao Secure Socket Shell (SSH) da maglev para executar este procedimento.
	- Use maglev como o nome de usuário na porta 2222.
- Servidor NTP.
- Entender o protocolo NTP.

#### Componentes Utilizados

As informações neste documento são baseadas nestas versões de software:

- Cisco DNA Center 2.3.3
- Cisco DNA Center 2.3.5

As informações neste documento foram criadas a partir de dispositivos em um ambiente de laboratório específico. Todos os dispositivos utilizados neste documento foram iniciados com uma configuração (padrão) inicial. Se a rede estiver ativa, certifique-se de que você entenda o impacto potencial de qualquer comando.

# Informações de Apoio

A sincronização de tempo é essencial para a precisão dos dados e a coordenação do processamento em um cluster de vários hosts. Antes de implantar o equipamento em um ambiente de produção, verifique se a hora no relógio do sistema do equipamento é atual e se os servidores NTP especificados estão mantendo a hora exata. Se estiver planejando integrar o dispositivo ao ISE, você também deve garantir que o ISE esteja sincronizando com os mesmos servidores NTP que o dispositivo.

Para uma implantação de produção, é recomendável configurar um mínimo de três servidores NTP.

O NTP versão 4 usa a porta UDP 123 para comunicação de e para o DNAC.

# Validar para NTP no CIMC

Etapa 1 - Fazer login no Cisco IMC do dispositivo usando o endereço IP, a ID de usuário e a senha do Cisco IMC definidos em [Habilitar acesso do navegador ao Cisco Integrated](https://www.cisco.com/c/en/us/td/docs/cloud-systems-management/network-automation-and-management/dna-center/2-3-5/install_guide/2ndgen/b_cisco_dna_center_install_guide_2_3_5_2ndGen/m_prepare_the_appliance_for_configuration_2_3_5_2ndgen.html?bookSearch=true#task_jzn_syv_sfb) [Management Controller](https://www.cisco.com/c/en/us/td/docs/cloud-systems-management/network-automation-and-management/dna-center/2-3-5/install_guide/2ndgen/b_cisco_dna_center_install_guide_2_3_5_2ndGen/m_prepare_the_appliance_for_configuration_2_3_5_2ndgen.html?bookSearch=true#task_jzn_syv_sfb).

Etapa 2 - Sincronizar o hardware do dispositivo com os servidores Network Time Protocol (NTP) que você usa para gerenciar sua rede, da seguinte maneira:

- 1. No canto superior esquerdo da GUI do Cisco IMC, clique no ícone Toggle Navigation.
- 2. No menu do Cisco IMC, selecione Admin > Networking e escolha a guia NTP Setting.
- 3. Certifique-se de que a caixa de seleção NTP Enabled esteja marcada e insira até quatro nomes ou endereços de host do servidor NTP nos campos numerados do Servidor.
- O Cisco IMC valida suas entradas e começa a sincronizar a hora no hardware do dispositivo 4. com a hora nos servidores NTP.

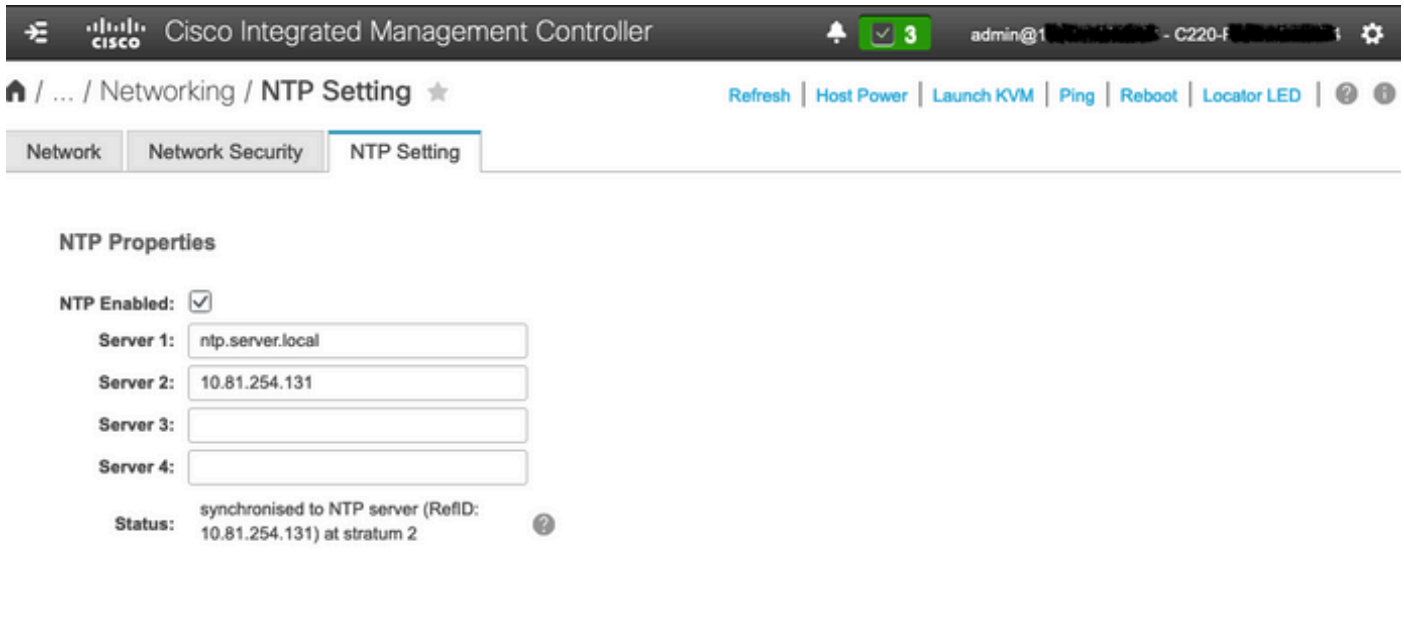

Save Changes Reset Values

L Página de configuração do NTP do CIMC

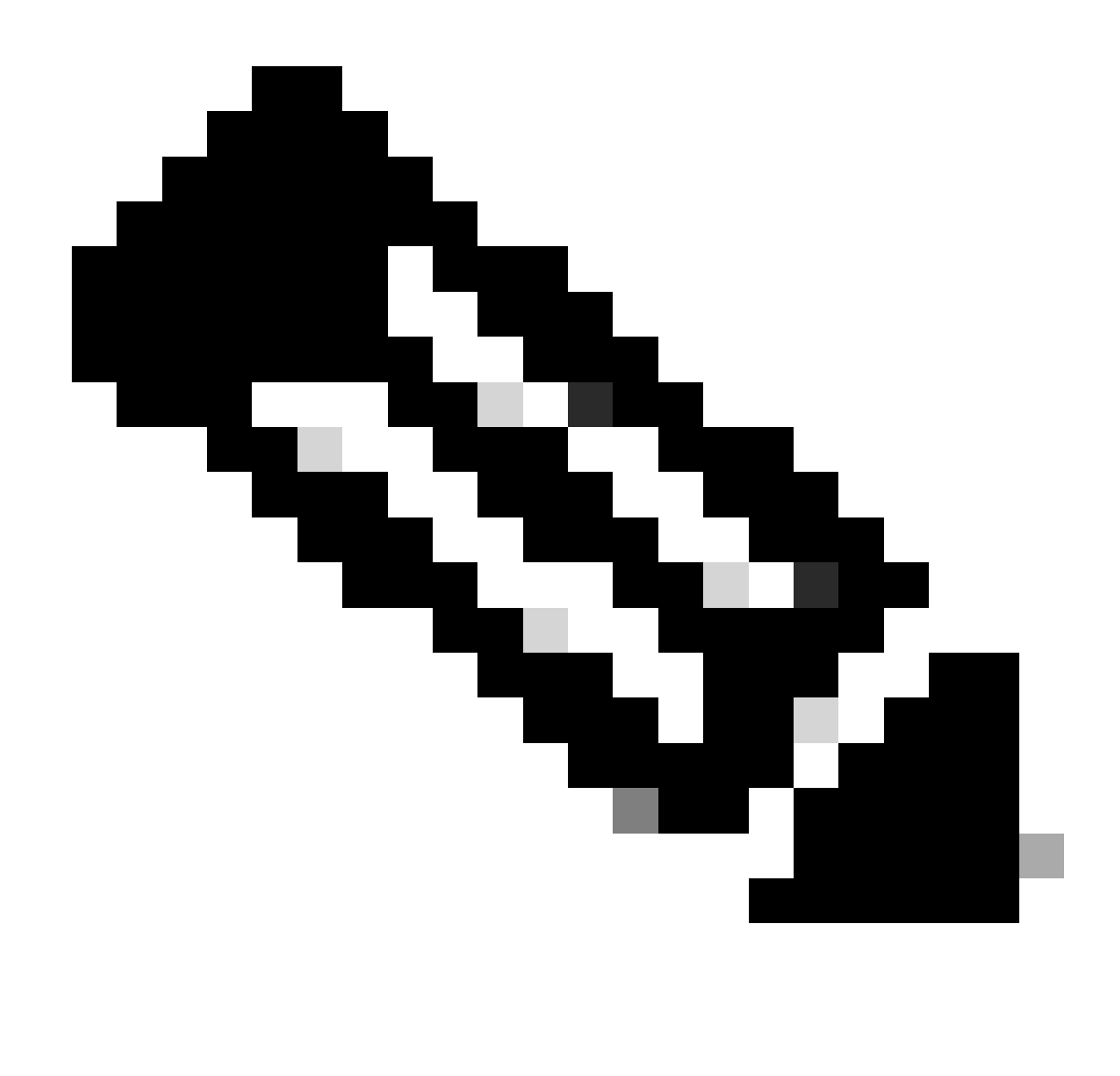

Observação: o Cisco IMC não suporta autenticação NTP.

### Revisar a configuração do NTP no DNAC

- Revise os serviços de NTP configurados no DNAC, confirme se o NTP tem uma informação \* do servidor
	- Valor máximo de deslocamento: 500
	- Valor máximo de variação de sinal: 300

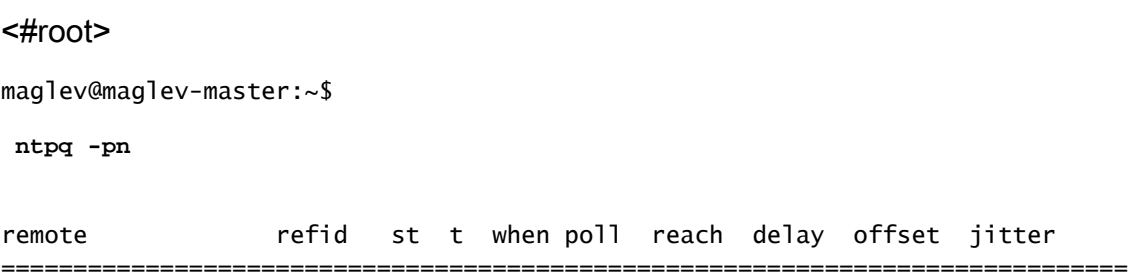

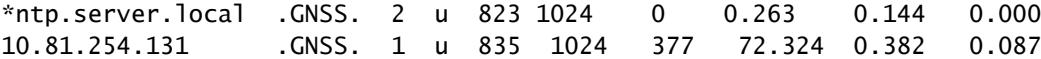

Confirme se o relógio do sistema sincronizado está sincronizado com o comando • timedatectl.

<#root>

```
maglev@maglev-master:~$
```
**timedatectl status**

Local time: Thu 2023-09-28 20:27:13 UTC Universal time: Thu 2023-09-28 20:27:13 UTC RTC time: Thu 2023-09-28 20:27:13 Time zone: Etc/UTC (UTC, +0000) System clock synchronized: yes systemd-timesyncd.service active: no RTC in local TZ: no

• Verifique se os servidores NTP estão configurados corretamente no arquivo ntp.conf.

<#root>

**maglev@maglev-master:~\$**

**cat /etc/ntp.conf**

```
#---------------------------------------------------------------------
# Modified by Maglev: Mon, 25 Sep 2023 21:04:04 UTC
# maglev-config 68913
#---------------------------------------------------------------------
```
**tinker panic 0 driftfile /var/lib/ntp/ntp.drift statsdir /var/log/ntpstats/ statistics loopstats peerstats clockstats filegen loopstats file loopstats type day enable filegen peerstats file peerstats type day enable filegen clockstats file clockstats type day enable**

**server 10.81.254.131 iburst**

**server ntp.server.local iburst**

**restrict -4 default kod notrap nomodify nopeer noquery restrict -6 default kod notrap nomodify nopeer noquery restrict 127.0.0.1 restrict ::1 interface ignore 0.0.0.0 interface listen enterprise**

**interface listen management interface listen internet interface listen cluster**

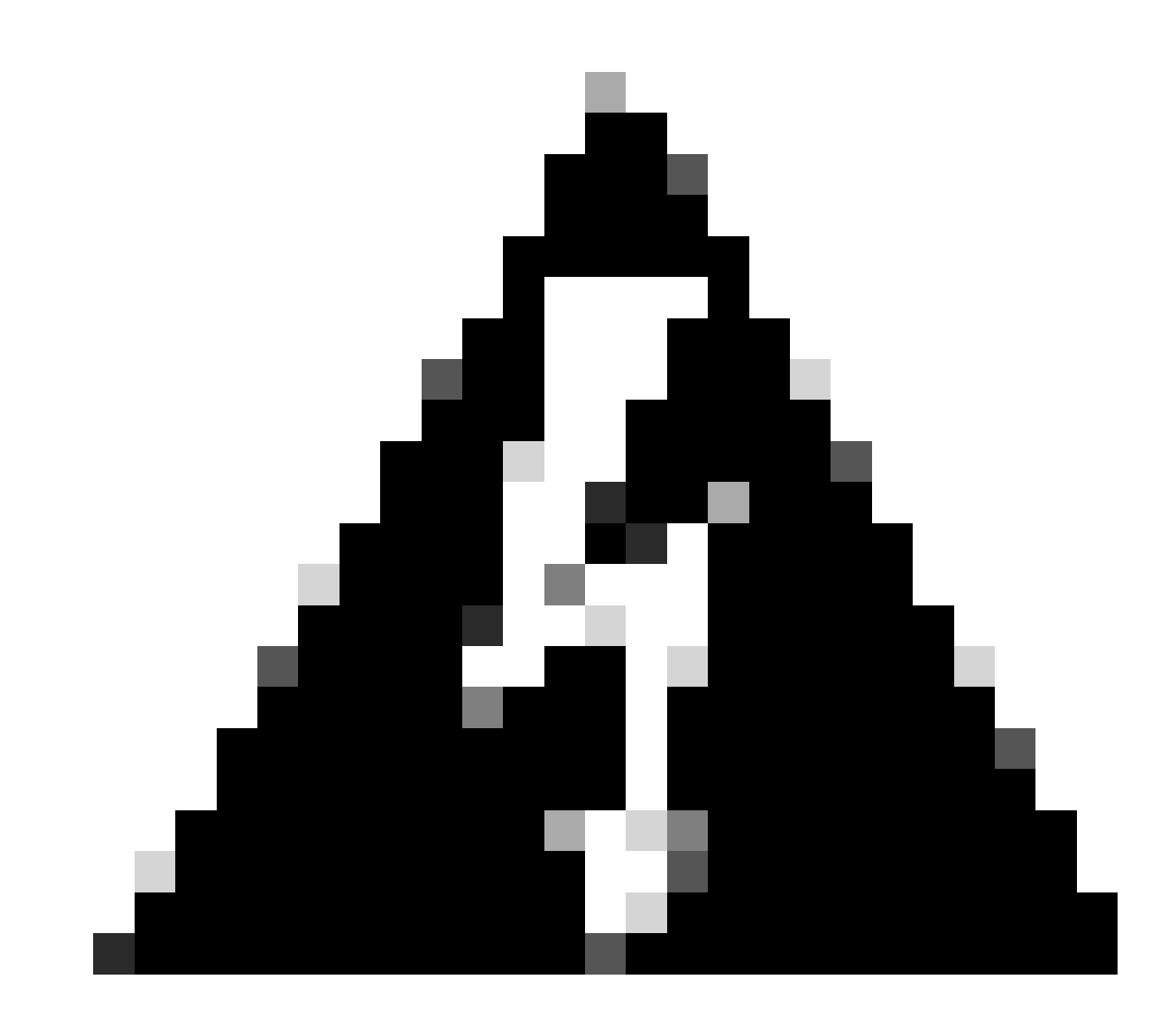

Aviso: NÃO modifique o arquivo ntp.conf.

### Validar o NTP no DNAC

Ao configurar o NTP com um FQDN, verifique se o DNAC pode resolver os Registros A e • PTR.

<#root>

maglev@maglev-master:~\$

**nslookup**

>

**set type=A**

>

**ntp.server.local**

Server: 10.0.0.53 Address: 10.0.0.53#53

Non-authoritative answer: Name: ntp.server.local Address: 10.81.254.202

>

```
set type=PTR
```
>

**10.81.254.202**

Server: 10.0.0.53 Address: 10.0.0.53#53

10.254.81.10.in-addr.arpa name = ntp.server.local.

• Verifique se você pode acessar o NTP via ping.

#### <#root>

```
maglev@maglev-master:~$
```
**ping ntp.server.local**

```
PING ntp.server.local (10.81.254.202) 56(84) bytes of data.
64 bytes from ntp.server.local (10.81.254.202): icmp_seq=1 ttl=53 time=72.8 ms
64 bytes from ntp.server.local (10.81.254.202): icmp_seq=2 ttl=53 time=71.9 ms
64 bytes from ntp.server.local (10.81.254.202): icmp_seq=3 ttl=53 time=72.0 ms
\wedge\mathsf{C}--- ntp.server.local ping statistics ---
3 packets transmitted, 3 received, 0% packet loss, time 2002ms
rtt min/avg/max/mdev = 72.506/72.634/72.853/0.269 m
```
• Verifique se você pode acessar o NTP na porta 123/UDP.

#### <#root>

```
maglev@maglev-master:~$
```
Connection to ntp.server.local 123 port [udp/ntp] succeeded!

• Capture um pacote e confirme se a comunicação NTP está na mesma versão do NTPv4.

```
maglev@maglev-master:~$ sudo tcpdump -i any host ntp.server.local and port 123 --immediate-mode
tcpdump: verbose output suppressed, use -v or -vv for full protocol decode
listening on any, link-type LINUX_SLL (Linux cooked), capture size 262144 bytes
20:19:23.967314 IP flink-web.ndp.svc.cluster.local.ntp > ntp.server.local.ntp: NTPv4, Client, length 48
20:19:23.967329 IP flink-web.ndp.svc.cluster.local.ntp > ntp.server.local.ntp: NTPv4, Client, length 48
20:19:24.040064 IP ntp.server.local.ntp > flink-web.ndp.svc.cluster.local.ntp: NTPv4, Server, length 48
20:19:24.040064 IP ntp.server.local.ntp > flink-web.ndp.svc.cluster.local.ntp: NTPv4, Server, length 48
```
• Confirme se o serviço NTP está ativo e em execução.

maglev@maglev-master:~\$ systemctl status ntp \* ntp.service - Network Time Service Loaded: loaded (/lib/systemd/system/ntp.service; enabled; vendor preset: enabled) Active: active (running) since Thu 2023-09-28 20:19:20 UTC; 22min ago Docs: man:ntpd(8) Process: 31746 ExecStart=/usr/lib/ntp/ntp-systemd-wrapper (code=exited, status=0/SUCCESS) Main PID: 31781 (ntpd) Tasks: 2 (limit: 13516) CGroup: /system.slice/ntp.service `-31781 /usr/sbin/ntpd -p /var/run/ntpd.pid -g -u 107:111

Sep 28 20:19:20 maglev-master-10-88-244-151 ntpd[31781]: restrict ::: KOD does nothing without LIMITED. Sep 28 20:19:20 maglev-master-10-88-244-151 ntpd[31781]: Listen and drop on 0 v6wildcard [::]:123 Sep 28 20:19:20 maglev-master-10-88-244-151 ntpd[31781]: Listen normally on 1 lo 127.0.0.1:123 Sep 28 20:19:20 maglev-master-10-88-244-151 ntpd[31781]: Listen normally on 2 management 10.88.244.151:123 Sep 28 20:19:20 maglev-master-10-88-244-151 ntpd[31781]: Listen normally on 3 enterprise 192.168.31.2:123 Sep 28 20:19:20 maglev-master-10-88-244-151 ntpd[31781]: Listen normally on 4 lo [::1]:123 Sep 28 20:19:20 maglev-master-10-88-244-151 ntpd[31781]: Listen normally on 5 management [fe80::be26:c7ff:fe0c:82e6%5447]:123 Sep 28 20:19:20 maglev-master-10-88-244-151 ntpd[31781]: Listen normally on 6 enterprise [fe80::b28b:cfff:fe6a:9e1c%5449]:123 Sep 28 20:19:20 maglev-master-10-88-244-151 ntpd[31781]: Listen normally on 7 cluster [fe80::b28b:cfff:fe6a:9e1d%5450]:123 Sep 28 20:19:20 maglev-master-10-88-244-151 ntpd[31781]: Listening on routing socket on fd #24 for interface updates

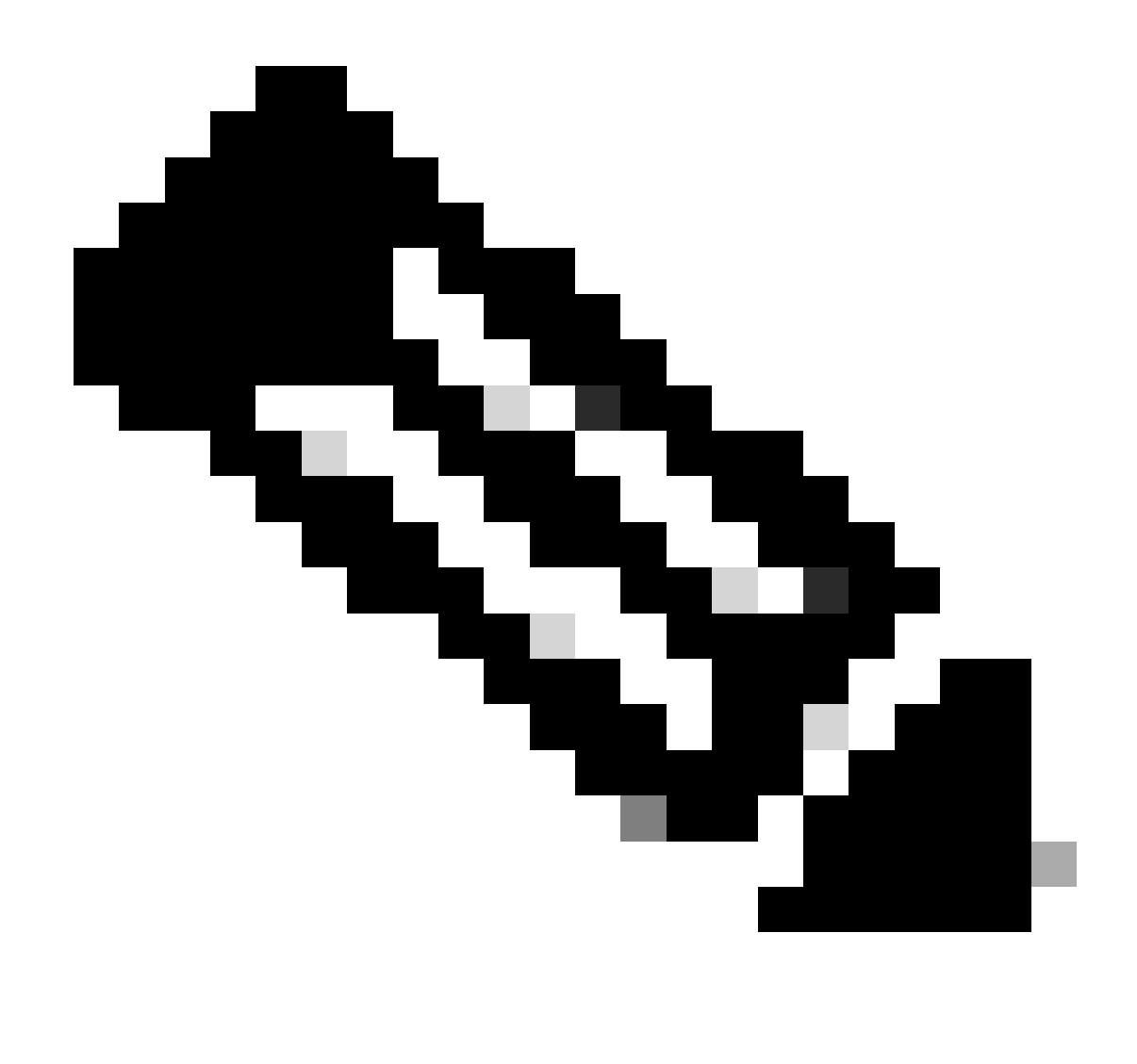

Observação: se necessário, você poderá reiniciar o serviço NTP com o comando sudo systemctl restart ntp . Isso não tem nenhum impacto.

#### Solucionar problemas de NTP no DNAC

• Examine o arquivo maglev\_config\_wizard.log.

"msg": "Check NTP limit PASSED"

• O próximo trecho mostra o DNAC se comunicar e sincronizar com o servidor NTP.

```
<#root>
maglev@maglev-master:~$
cat /var/log/maglev_config_wizard.log | grep -i ntp
| 2023-09-28 00:47:32,790 | DEBUG | 25344 | MainThread | 140017254479680 | root | ansible.py:495 | chan
| 2023-09-28 00:47:33,068 | DEBUG | 25344 | MainThread | 140017254479680 | root | ansible.py:495 | ok:
```

```
changed: [localhost] => {"changed": true, "cmd": "/opt/maglev/bin/check_ntp.sh 500 299", "delta": "0:00
ok: [localhost] => {"ansible_facts": {"ntp_sync_check": "PASSED"}, "changed": false}
"msg": "Check NTP limit PASSED"
```
Os próximos trechos mostram erros quando o NTP não está sincronizado ou apresenta • problemas de comunicação.

<#root>

```
maglev@maglev-master:~$
```
**cat /var/log/maglev\_config\_wizard.log | grep -i ntp**

| 2023-07-19 02:36:41,396 | INFO | 76230 | MainThread | 140599082059584 | root | certs.py:142 | renew\_c | 2023-07-19 02:36:41,703 | DEBUG | 76230 | MainThread | 140599082059584 | root | ansible.py:495 | chan | 2023-07-19 02:36:41,960 | DEBUG | 76230 | MainThread | 140599082059584 | root | ansible.py:495 | ok: "msg": "Check NTP limit WARNING: Could not get Offset or Jitter from ntp peer" | 2023-07-19 02:36:42,635 | INFO | 76230 | MainThread | 140599082059584 | root | certs.py:142 | renew\_c TASK [renew\_certs : Check NTP limits] \*\*\*\*\*\*\*\*\*\*\*\*\*\*\*\*\*\*\*\*\*\*\*\*\*\*\*\*\*\*\*\*\*\*\*\*\*\*\*\*\*\*

#### <#root>

```
maglev@maglev-master:~$
```
**cat /var/log/maglev\_config\_wizard.log | grep -i ntp**

| 2023-09-12 18:21:29,564 | ERROR | 82110 | MainThread | 139737866331968 | maglev\_config\_wizard.manager | 2023-09-12 18:21:34,569 | ERROR | 82110 | MainThread | 139737866331968 | maglev\_config\_wizard.manager

• Se precisar alterar o servidor NTP, use o comando sudo maglev-config update.

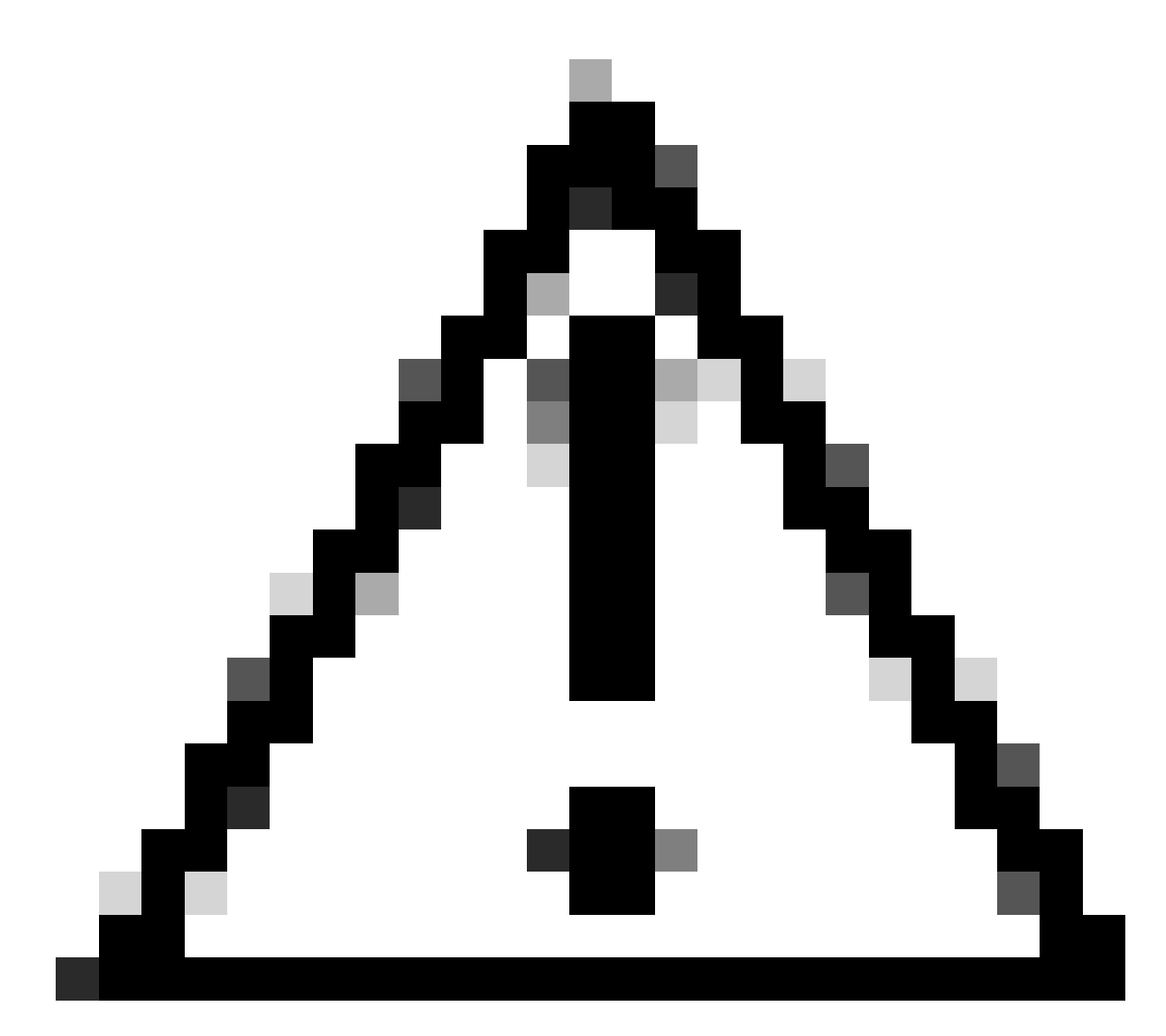

Cuidado: a alteração do NTP reinicia os serviços no DNAC.

## Informações Relacionadas

• [Suporte técnico e downloads da Cisco](https://www.cisco.com/c/en/us/support/index.html?referring_site=bodynav)

#### Sobre esta tradução

A Cisco traduziu este documento com a ajuda de tecnologias de tradução automática e humana para oferecer conteúdo de suporte aos seus usuários no seu próprio idioma, independentemente da localização.

Observe que mesmo a melhor tradução automática não será tão precisa quanto as realizadas por um tradutor profissional.

A Cisco Systems, Inc. não se responsabiliza pela precisão destas traduções e recomenda que o documento original em inglês (link fornecido) seja sempre consultado.